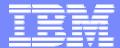

#### **IBM Software Group**

## 2006 B2B Customer Conference B2B – Catch the Next Wave

#### WDI ERROR HANDLING

WebSphere software

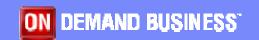

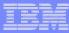

# **Objectives**

- Discuss new WDI error handling features
- Discuss the setup involved with the new features
- Discuss how these features might be used in various environments
- Discuss operational requirements involved with the new features
- Discuss default actions associated with the new features

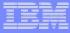

# WDI 3.3 Error Handling Features

- XML version of the print file
- Data format (fixed record) version of the print file
- Ability to route print files to destinations based on error severity and/or the occurrence of a specific error
- Greater flexibility with regard to filtering error messages to print files (and event log)
- Provide more information about the documents involved with an error
- Write print file messages during DT processing

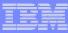

### **WDI Print Files**

- Created when running PERFORM commands
- Regular print file: PRTFILE
- XML print file: XMLPRNT
  - Defined VB, greater than or equal to 132
- Data format print file: ADFPRNT
  - Defined FB or VB, 132 bytes
- If one of these files is to be routed, the file must be able to be opened for write and read
  - JCL invocations: No //PRTFILE DD SYSOUT=\*

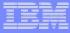

# XML Print File - Sample

<DocInfo> <DocId>222222222</DocId> <SenderId>ANY</SenderId> <SenderQual>ANY</SenderQual> <Syntax>edi</Syntax> </DocInfo> <Message> <Msgld>UT0008</Msgld> <DocId>222222222 <Severity>0</Severity> <Text>Map name being processed: POTEST.</Text> <InsertData>POTEST</InsertData> </Message>

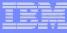

# Data Format Print File – Record Layouts

#### Message Record

```
char
                                                        */
      rectype;
                   /* Record type (M = Message)
                   /* (Y = message record continuation)
                                                        */
char
      msgcont;
char
      msqid[6];
                   /* Error message ID
                                                        */
char
     sev[2];
                   /* Severity of error
                                                        * /
                   /* Document ID
char
     docid[20];
                                                        */
      numimbed[2];
                   /* Number of imbeds
                                                        * /
char
```

#### Text or Imbed Record

```
char
      rectype;
                   /* Record type (T = Text or I = Imbed)
                                                        */
char
                   /* (Y = message record continuation)
      msgcont;
                                                        */
                    /* (Y = imbed record continuation)
char
     imbcont;
                                                        */
char
    textlen[3];
                   /* Length of text to follow
                                                        */
char
     text[122];
                   /* Message text or imbed text
                                                        */
```

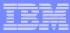

# **Application Defaults Profile**

- Select whether to create an XML print file (default: no)
- Select whether to create an ADF print file (default: no)
- Select whether event log is active (default: yes)
- Choose error severity thresholds for the three print files and the event log
- Select specific error messages that can override severity thresholds
  - To be included or to be omitted from print files and event log regardless of severity

Note: The regular print file is always created.

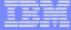

### Application Defaults Profile – General Tab

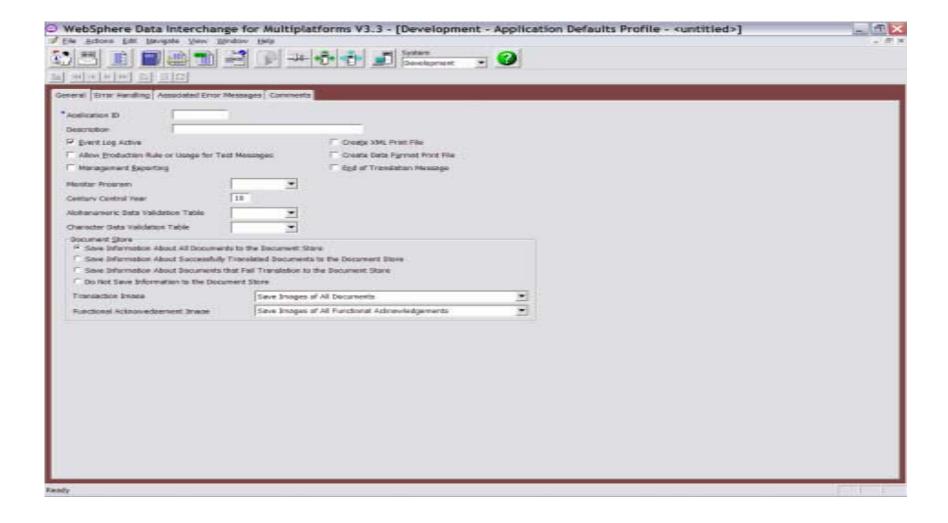

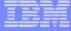

### Application Defaults Profile – Error Handling Tab

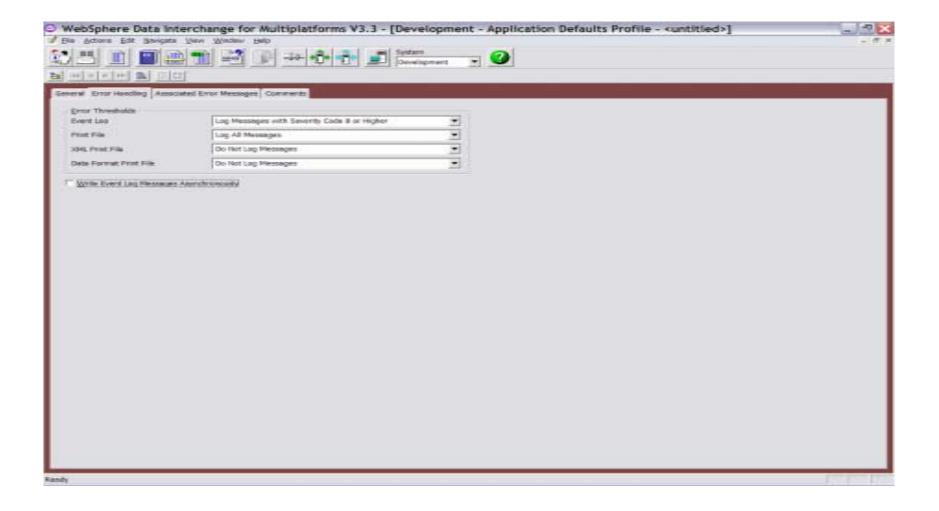

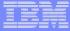

### Application Defaults Profile – Associated Error Messages Tab

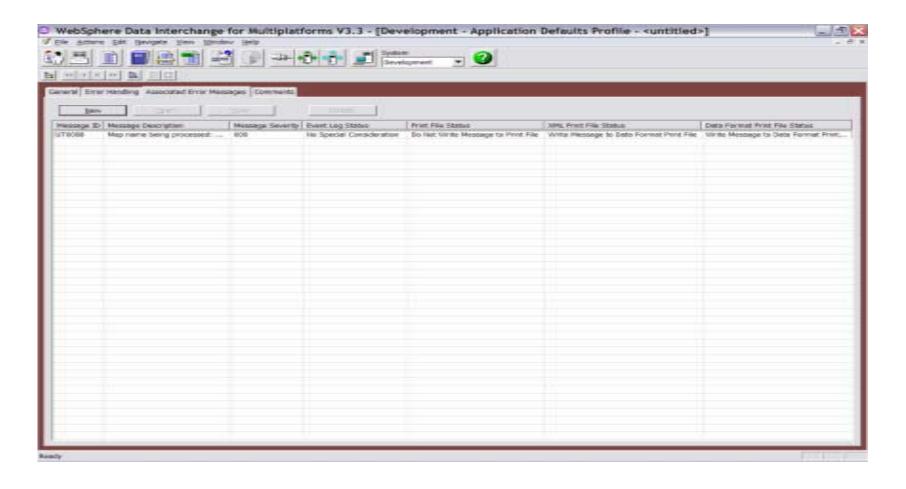

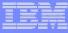

## Filtering Messages To Event Log – Order of Precedence

- Event Log Active box not checked in the APPDEFS profile, no logging will occur
- Write Message To Event Log specified in the APPDEFS profile, the message will be written when it occurs regardless of severity
- Do Not Write Message To Event Log specified in the APPDEFS profile, the message will not be written regardless of severity
- Messages with severities that meet the *Event Log Error Threshold* in the APPDEFS profile will be written
  - Default is to log messages with severity 8 and higher

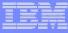

### Filtering Messages To Print Files – Order of Precedence

- Utility keywords IGNOREINFO and IGNOREWARN will filter severity 0 and 4 messages respectively
- Utility keyword FILTERMSGS will filter specified messages with severity less than 8
- Write Message To Print File specified in the APPDEFS profile, the message will be written when it occurs regardless of severity
- Do Not Write Message To Print File specified in the APPDEFS profile, the message will not be written regardless of severity
- Messages with severities that meet the *Print File Error Threshold* in the APPDEFS profile will be written
  - Default for regular print file: Log All Messages
  - Default for XML and ADF print files: Do Not Log Messages

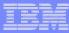

### **Event Destination Profile**

- New 3.3 profile
- Used for routing print files to destinations for further processing
- Primarily this profile specifies:
  - What type of print file is to be routed (regular, XML, ADF)
  - The triggering criteria (severity threshold or specific message)
  - The destination (MQ queue, file, directory, or CICS TSQ, TDQ, or ESDS VSAM file)

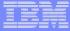

#### Event Destination Profile – General Tab

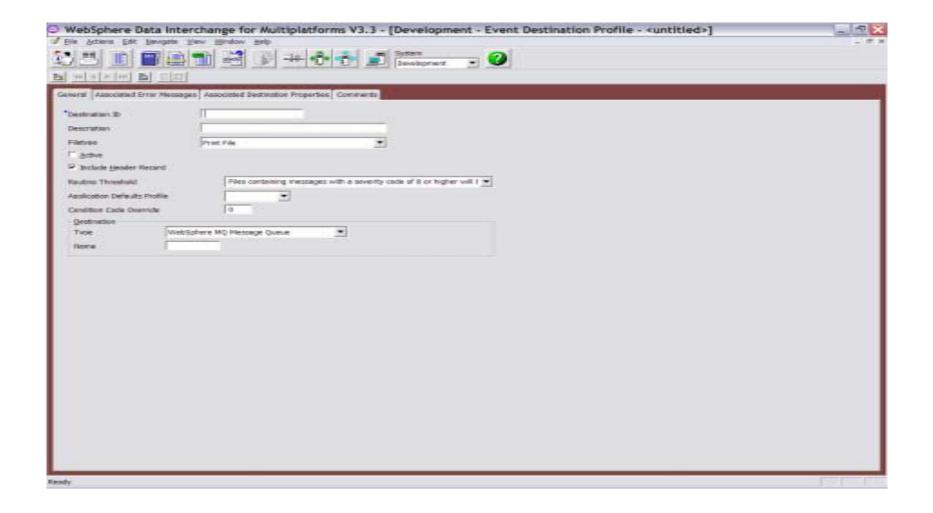

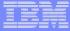

### Event Destination Profile – Associated Error Messages Tab

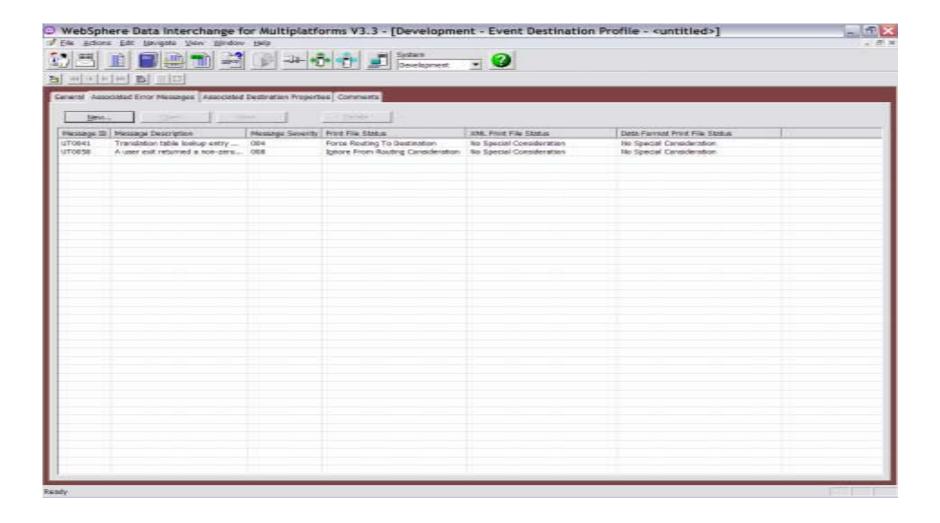

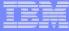

#### Event Destination Profile – Associated Destination Properties Tab

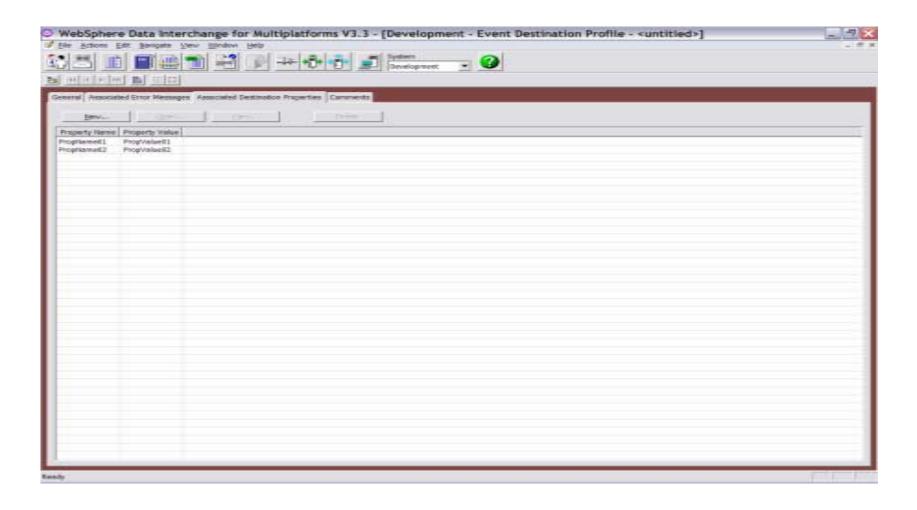

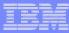

### Print Files To Be Routed

- The print file to be routed (whether PRTFILE, XMLPRNT, or ADFPRNT) must be able to be opened for write as well as opened for read
- Only messages that pass filtering and are written to the print file, will be used to determine whether the print file gets routed

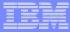

### XML Routed Print Files

- Can include a header (this is indicated by a check box in the Event Destination profile) that includes the name of the ED profile that triggered the routing, and the properties associated with the ED profile
- Include document information (within the DocInfo tags)
  - Document ID, syntax, dictionary, document
  - Sender and Receiver trading partner nickname
  - Sender and Receiver ID and qualifier

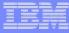

# **CICS Operational Considerations**

- Default XML print file name: XMLPRNT
- Default ADF print file name: ADFPRNT
- Default XML and ADF print file type: TS
- These defaults can be overridden in the FFUS structure
- The size of the FFUS structure has increased from 248 to 300
- A new field within the original 248 bytes is used to indicate if the structure is 248 or 300 in length
- Current applications do not need to be changed
- Default file names (XMLPRNT and ADFPRNT) will be used unless overridden in the FFUS extension area
- Whether the XML or ADF print files are used at all, is determined in the Application Defaults profile

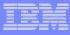

# How a Routed Print File Might Be Handled

- z/OS Batch: A job step subsequent to WDI can attempt to open the previously established destination file, and if the file was written to by WDI, then process the data
- CICS: A destination file can be defined in the Event Destination profile as being an intra-partition TDQ, defined to trigger a CICS transaction that will process the data
- All Platforms: The destination can be defined to be an MQ queue and the data processed off the queue as desired

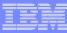

# Summary

- Two new types of print files (XML and data format)
- New filtering mechanisms control what gets written to the print files and the event log
- Ability to route print files based on certain criteria (error message severity or the occurrence of a specific message)
- Default settings mean that current applications do not need to change